# Al Visual Keywording with Microsoft Azure Computer Vision API

#### Introduction

Infradox has implemented an AI Visual Keywording interface in Infradox XS websites. This allows you to make use of 3<sup>rd</sup> party AI API's to generate keywords for your images.

This document describes what you need to do to allow the use of the Microsoft Azure Computer Vision API in your Infradox website.

### **Prerequisites**

First you need to set up a Microsoft Azure account if you don't already have that. Please visit https://azure.microsoft.com to create an account.

## **Enable Computer Vision**

In MS Azure Portal home, click the Create a resource icon:

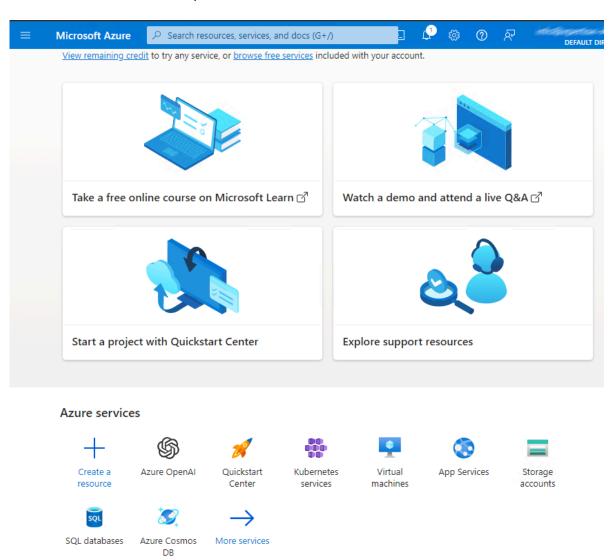

Enter "computer vision" in the filter box and click on the  $Create \rightarrow Computer \ Vision$  link at the bottom of the Computer Vision tile:

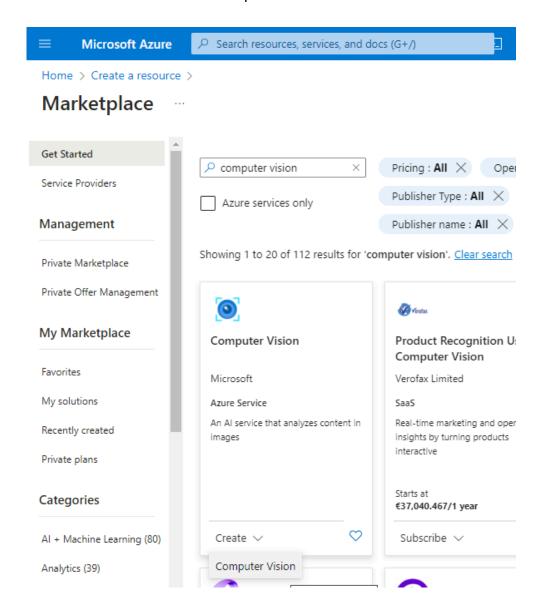

Fill out the Create Computer Vision page that follows:

- Select your Azure subscription
- Select an existing resource, or create a new resource group
- Select West Europe as Region, as your web server is hosted there.
- Type a subdomain name that will be used as the starting bit of your endpoint URL. This must be a unique name that's not already in use by someone else. The best would be your naked domain name without the .com extension (e.g. xpertise-ict if your domain name is xpertise-ict.com)
- Choose the Free (F0) Pricing Tier

#### Create Computer Vision

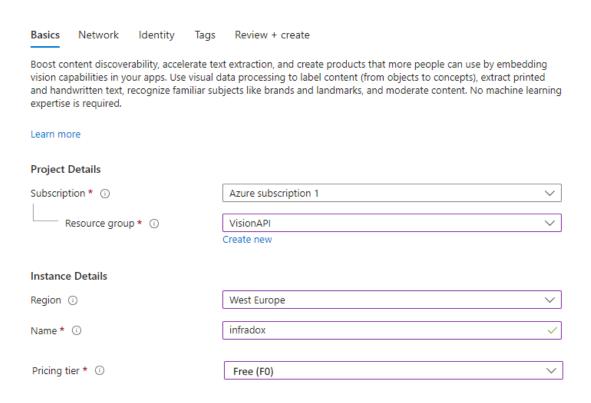

After successful creation of the resource you'll see a page like this:

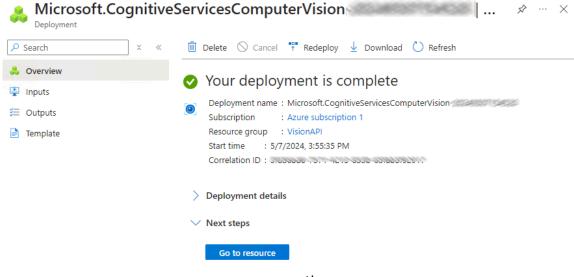

J

Click the Go to resource button to access the API key:

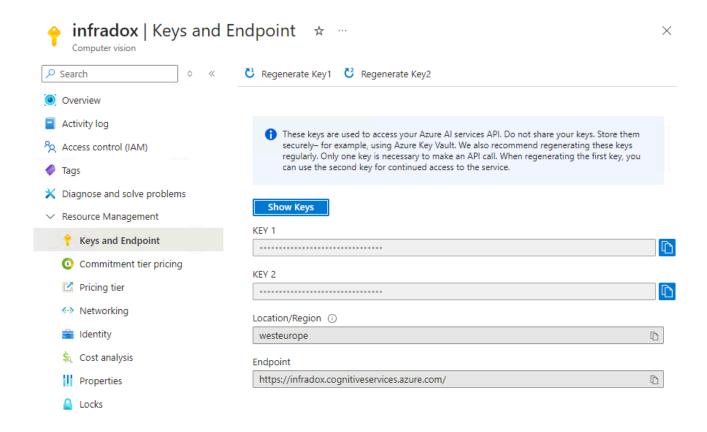

You'll need to supply us with the following information in order to enable the use of this API in your Infradox website:

- KEY 1
- Location/Region
- Endpoint